# YSKY-O3

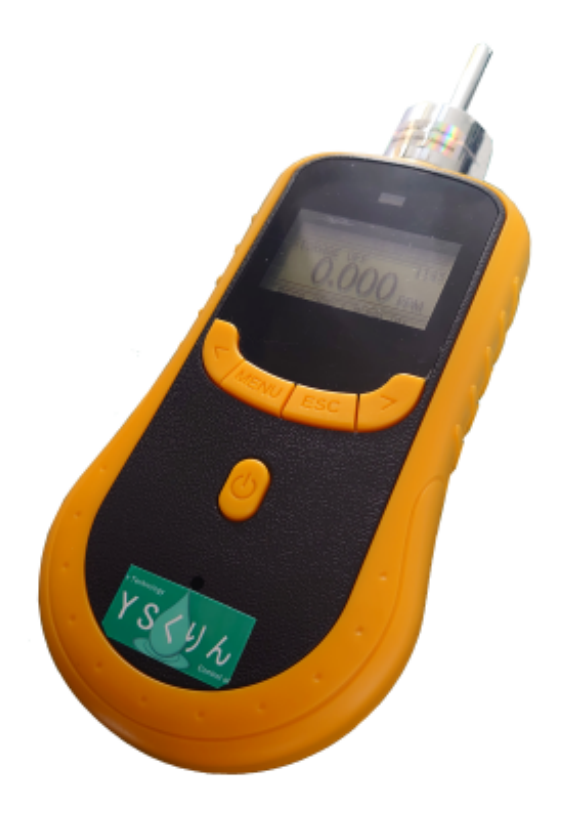

 $2 - 1 - 3 - 6F$ TEL 045-953-1724 FAX 045-953-1725

#### 1. はじめに

この度は、オゾン濃度計 YSKY-O3 をご採用いただき、ありがとうございます。このオゾン濃度計はオゾンの発生する 屋内、工場、試験室やプロセス設備等のオゾン濃度をモニタリングするためにデザインされています。 YSKY-O3は出荷時に校正と作動確認がされておりますが、製品を受け取りましたら内容物の確認並びに作動確認をお 願いたします。

#### お届け内容:

- · YSKY-03
- VAC/DC アダプター
- USBケーブル
- ソフトウェア CD
- 操作マニュアル
- キャリングケース
- 2. ご使用の前に
- もし、LCD 画面の電池マークのバーが少なくなっている場合、マークがフルになるように付属の AC アダプターと YSKY-03を接続して充分に時間充電をしてください。
- ご使用にあたり、この取扱い説明書を良く読んでください。

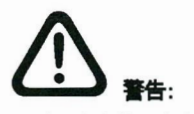

オゾンは人体に有害なガスです。もし、高濃度のオゾンガスを測定する場合、YSKY-O3にホースを接続しオゾン測定場 所へホースを入れ、作業員が直接、高濃度のオゾンガスに暴露しないように、注意が必要です。

才ゾンは、2 ppm 未満の濃度においても、独特な臭いを感じるガスです。より高い濃度では、刺激臭いの強いガスとな ります。オゾンは目および粘膜に影響を与える刺激物質で、長期の暴露は、肺の浮腫および慢性の呼吸系の病気を 引き起こしします。その為、米国国際安全センター(OSHA)と米国保健社会福祉省(NIOSH)のオゾン暴露限界値は、 0.1ppm(TWA)となっています。 この度は、アプン濃度計1%WYO3をご採用してき、ありかとつことを、<br>足内、工場、試験室やプロセス設備等のオプン濃度をモニタリングするためにデザイン<br>YSKY -O3は出荷時に起正と作動確認がされておりますが、製品を受け取りましたら内容<br>XSKY -O3は出荷時に起正と作動確認がされておりますが、製品を受け取りましたら内容<br>**期、い**パとします。<br>**3. NHT - YSKY -O3**<br>- YSKY -O3を接続して充分一時間で電池で一

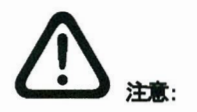

- 1. YSKY-O3の使用環境は、温度-20~50 ℃、湿度 95 %RH (結露なきこと)で、この範囲で使用のこと。
- 2. 温度が非常に高くなる車等の内部に放置しないこと。熱による故障の原因となります。
- 3. 本体に強い衝撃や振動を与えてはいけません。故障の原因となります。
- 4. 吸引ポンプの一定流量を保つため、強い空気の流れる場所での測定は避けること。ポンプの流量変化により、測 定値が変動し、測定精度に影響する可能性があります。同様に流量変化を起こさないように排気穴を塞いではいけ ません。
- 5. 本体が汚れたら、乾いた柔らかい布でふいてください。洗剤や水、溶剤などを使用してはいけません。故障の原因 となります。
- 6. 中の充電式電池を交換する場合は必ず販売代理店にご相談ください。

#### 3. 保証

製品は最新の国際基準によりデザインされ製造されており、製品をお届けした日より、本体は1年、ガスセンサーは半 年、電池は3ヶ月の保証をしております。この保証は事故によるもの、マニュアルに記載していない使用によるもの、 非常に強いガス等によるセンサーの問題はカバーしてはおりません。返送する最は問題点を明記記して送付してくだ さい。

この保証は全保証の代わりに明示されるもので、任意の破損、特別な破損、あるいは偶然の破損には責任を負いま せん。SYT社は承認なしで変更や改良をする権利を保有します。使用の適合性についての責任は全てユーザー/所 有者側にあります。

あらゆるガス検査器ように、SYT社の検査器は、ガスに付随する出来事を二次的に表示する器械であって、そのガス 付随した出来事自体が常に一次的な問題です。

SYT社の製品をバイヤーが受け取った時点で、注意深く損害があるかどうかを検査し、バイヤーは通常的に作動確認 をしなければなりません。消耗品あるいはスペアパーツはSYT社で承認されているものでなければならなりません。

#### 4. 特徵

- 4-1. YSKY-O3は、小型ポータブル型のオゾンガス濃度計で、最新の大規模集積回路技術やデザイン技術などの国際 基準を導入し組み立てられています。YSKY-O3は、長時間作動可能な充電式電池を採用しており、ランニングコス トを低減できます。 YSKY-O3<br>基準を導<br>トを低減て<br>YSKY-O3<br>す。オゾン<br>YSKY-O3
- 4-2. YSKY-O3は、高性能で高い安定性を誇り、機種により 0~50 ppm までのオゾンガスを検知表示することができま す。オゾンガスは本体に内蔵された吸引ポンプによりオゾンセンサー運ばれ、濃度を検知します。
- 4-3. YSKY-O3では、あらかじめ指定したアラーム濃度(高低 2 段階設定)でアラーム電子音が作動し、測定中のオゾン 濃度がアラーム値を超過したことをお知らせします。
- 4-4. ゼロ校正機能と100,000 メモリーのデータロガー機能付き。

# 5. 仕様

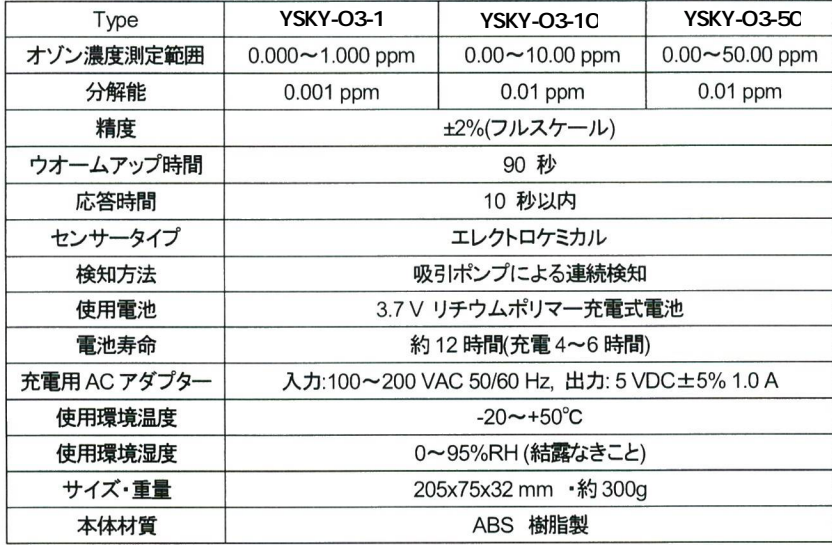

# 6. 本体の名称と機能

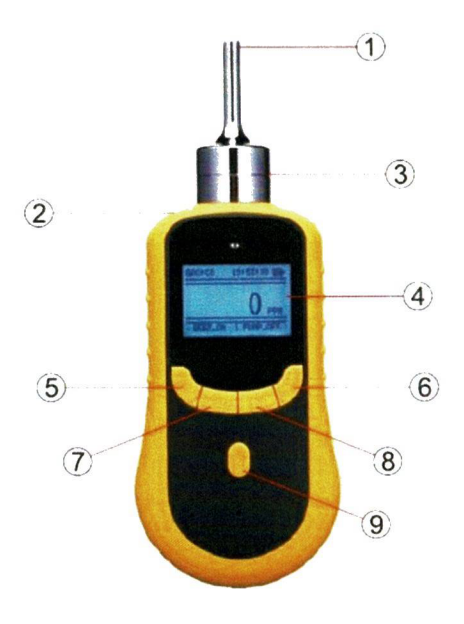

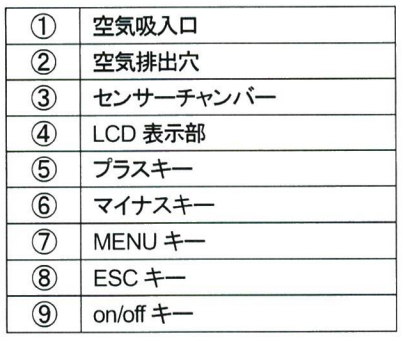

### 7. 表示画面と操作キー機能

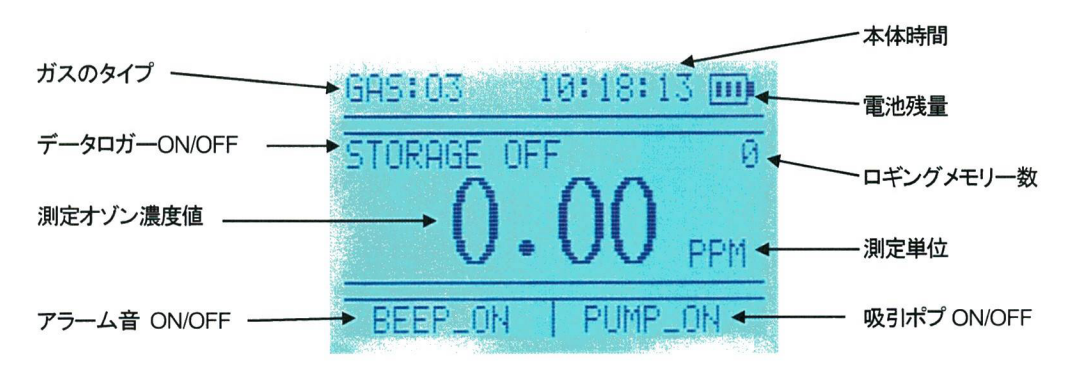

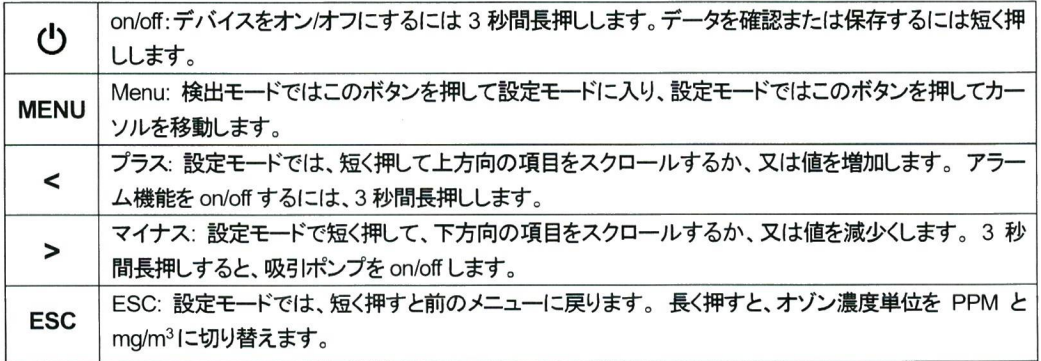

#### 7.1 スイッチの On/Off

 $\bigcup$  キーを約3秒間押すとスイッチが On します。メーカーのロゴが短時間表示した後、TYPE: O3 SPAN: XX.XX (測定範囲) と AL-L: XX.XX (低アラーム) AL-H: XX.XX (高アラーム) が表示した後、吸引ポンプが作動し、90秒 間のウオームアップが開始します。ウオームアップが終了すると、測定が開始できます。再度、キーを約3秒間押す とスイッチをOffします。

#### 設定モード 7.2

設定モードに入るには MENU キーを短く押します。ysky-03には次のモードがあります。

- 1. Alarm point set (アラームポイント設定) 7. Gray level set (LCD 明るさ設定)
- 2. Pump speed set (ポンプ速度設定) 8. Restore settings (リセット)
- 
- 
- 
- 6. Language select (言語選択)
- 
- 
- (データロガー設定(set Storage 9.) ゼ口校正(zero Calibrate 3.
	- 10. View history dat (保存データ参照)
- 5. Date&time set (日時設定) <br>
11. Erase ex-flash (保存データ削除)

#### 7.2.1 Alar point set (アラームポイント設定)

く キーまたは > キーを押して Alarm point setを選択し♡ キーを押します。設定されている低アラーム値と高ア ラーム値が表示します。変更する場合は、MENU キーを押します。LOW POINT にカーソルが表示します。

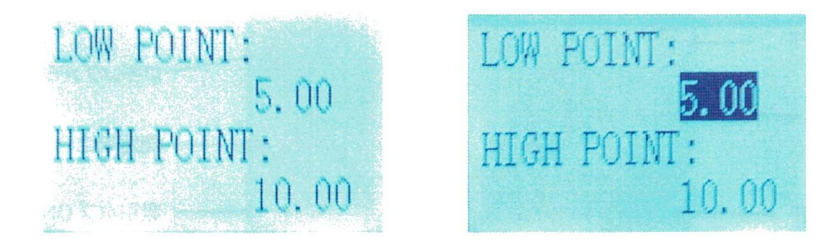

く キーまたは > キーを押して数値を変更し♡ キーを押します。MENU キーを押すとHIGH POINTにカーソ ルが移動します。キーまたは > キーを押して数値を変更しい キーを押します。ESC キーを押すと設定モード にもどります。再度、ESCキーを押すと測定モードにもどります。

#### 7.2.2 Pump speed set (ポンプ速度設定)

予め最適状態に設定されていますので、変更してはいけません。

#### 7.2.3 Calibrate zero (ゼロ校正)

ゼロ校正は清浄な空気中で行う必要があります。警報が発生した後や、オゾンが無い場所でオゾン濃度値が表 。示した場合に実施します

< キーまたは > キーを押して Calibrate zero を選択しい キーを押します。

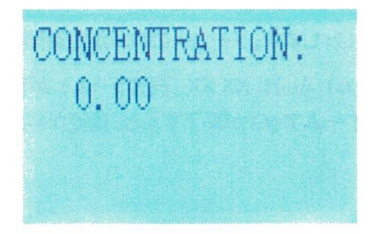

() キーを押します。ビープ音が鳴りゼロ校正が終了します。ESC キーを押すと設定モードにもどります。再度、 ESC キーを押すと測定モードにもどります。

#### 7.2.4 Calibrate span (指定濃度校正)

指定濃度校正を実施するには、高精度標準オゾン濃度計とオゾン発生器が必要なため、皆様での校正はお勧 めしていません。もし、校正が必要な場合、販売代理店又は輸入元にお問い合わせください。

#### 7.2.5 Date&time set (日時設定)

< キーまたは > キーを押して Date&time set を選択し① キーを押します。変更する場合は、MENU キーを 押すごとにカーソルが年→月→日→時→分に移動します。< キーまたは > キーを押して数値を変更します。

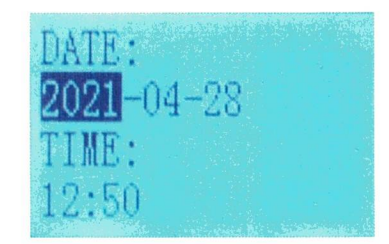

変更が終了した後、① キーを押とビープ音が鳴り終了します。ESC キーを押すと設定モードにもどります。再度、 ESC キーを押すと測定モードにもどります。

#### 7.2.6 Language select (言語選択)

言語は英語と中国語のみで予め英語に設定しています。

- 7.2.7 Gray level set (LCD 明るさ設定)
	- < キーまたは > キーを押して Gray level set を選択し♡ キーを押します。変更する場合は、< キーまたは
	- > キーを押して数値を変更します。

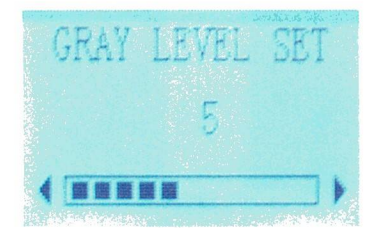

変更が終了した後、① キーを押とビープ音が鳴り終了します。ESC キーを押すと設定モードにもどります。再度、 ESC キーを押すと測定モードにもどります。

#### 7.2.8 Restore settings (リセット)

リセットを実行した場合、校正データも消去してしまいますので、お勧めできません。

#### 7.2.9 Storage set (データロガー設定)

< キーまたは > キーを押して Strage set を選択し① キーを押します。データロガー機能を使用する場合、 MENU キーを押します。カーソルが ENABLE: NO 又は YES に移動します。YES はデータロガー使用、NO は データロガー停止又は使用しないとなります。< キーまたは > キーを押して YES 又は NOを選択します。

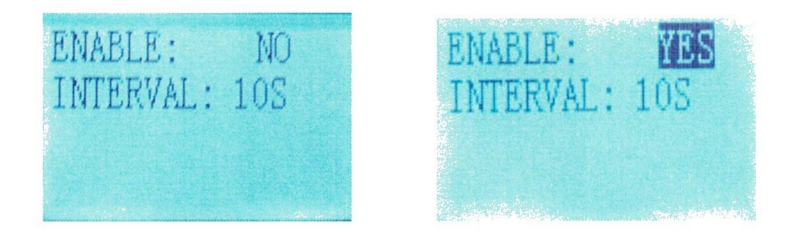

データロガーを使用する場合、ロギング間隔を指定します。MENU キーを押します。カーソルが INTERVAL: XX に移動します。< キーまたは > キーを押して 5S, 19S, 20S, 30S (秒), 1M, 5M, 10M, 20M, 30M (分), 1H (時間)を選択し① キーを押します。ESCキーを押すと設定モードにもどります。再度、ESCキーを押すと測定モ 。ードにもどります

#### 7.2.10 View history dat (保存データ参照)

< キーまたは > キーを押して View history dat を選択し⇔ キーを押します。< キーまたは > キーを押すご とに保存データを参照できます。

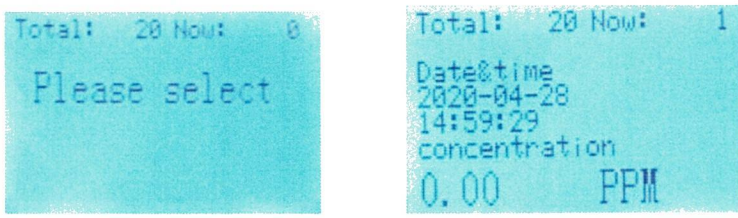

ESC キーを押すと設定モードにもどります。再度、ESC キーを押すと測定モードにもどります。

#### 7.2.11 Erase ex-flash (保存データ削除)

< キーまたは > キーを押して Erase ex-flashを選択し♡ キーを押します。パスワードの入力画面が表示しま

す。MENU キーを押します。カーソルが初めの 0 に表示します。< キーまたは > キーを押して 9 にし MENU

キーを押します。同様に操作し 9999 にしし キーを押します。終了すると測定画面にもどります。

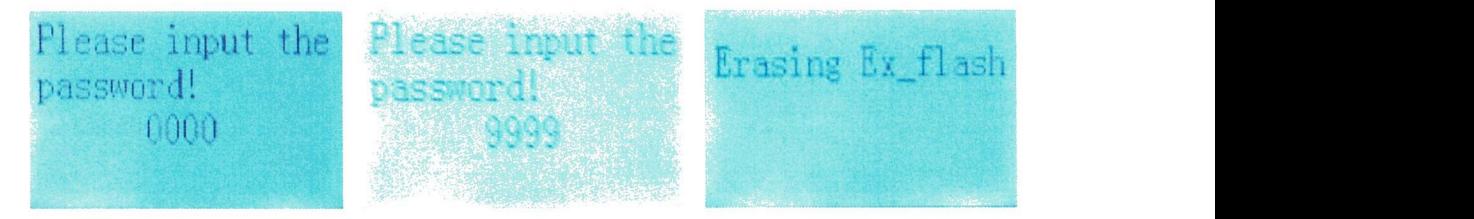

#### 8. ソフトウェアの使用

#### 8-1 ソフトウェアのインストール

付属のソフトウェア CD をパソコンの CDドライブに入れ、CDドライブを右クリックして[開く] をクリックします。次の 画面が表示します。

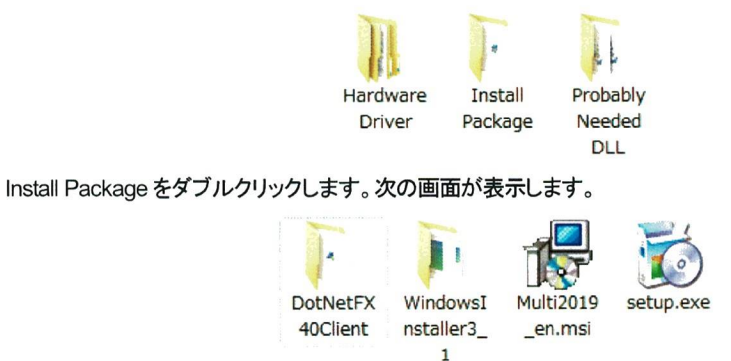

setup.exe をダブルクリックします。次の画面が表示します。

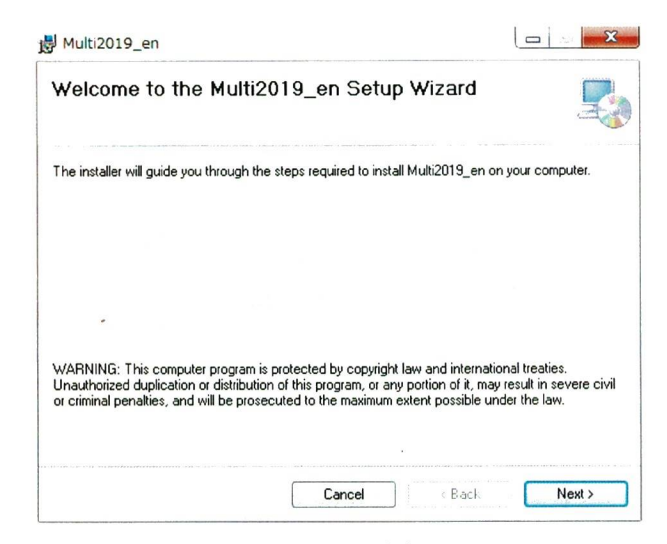

[Next] をクリックします。

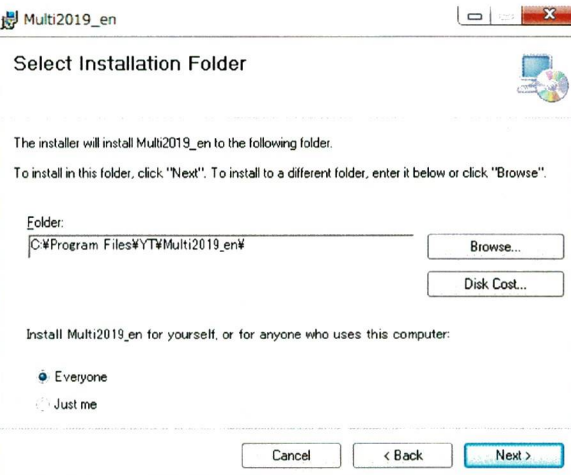

[Next] をクリックします。

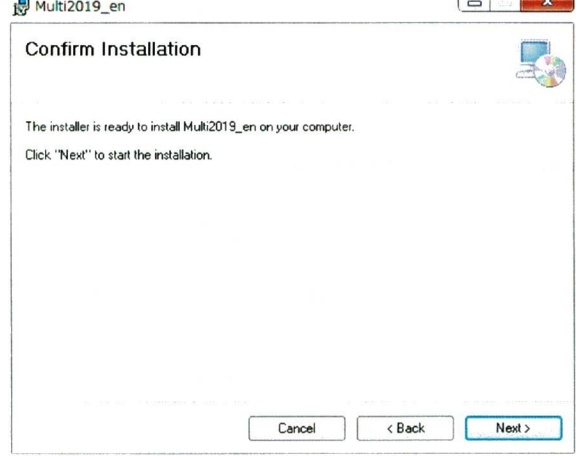

[Next] をクリックします。インストールが開始します。

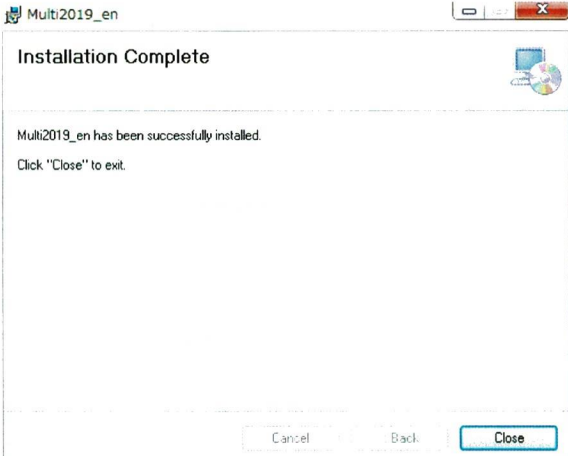

[Close]をクリックして終了します。

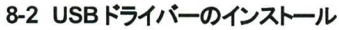

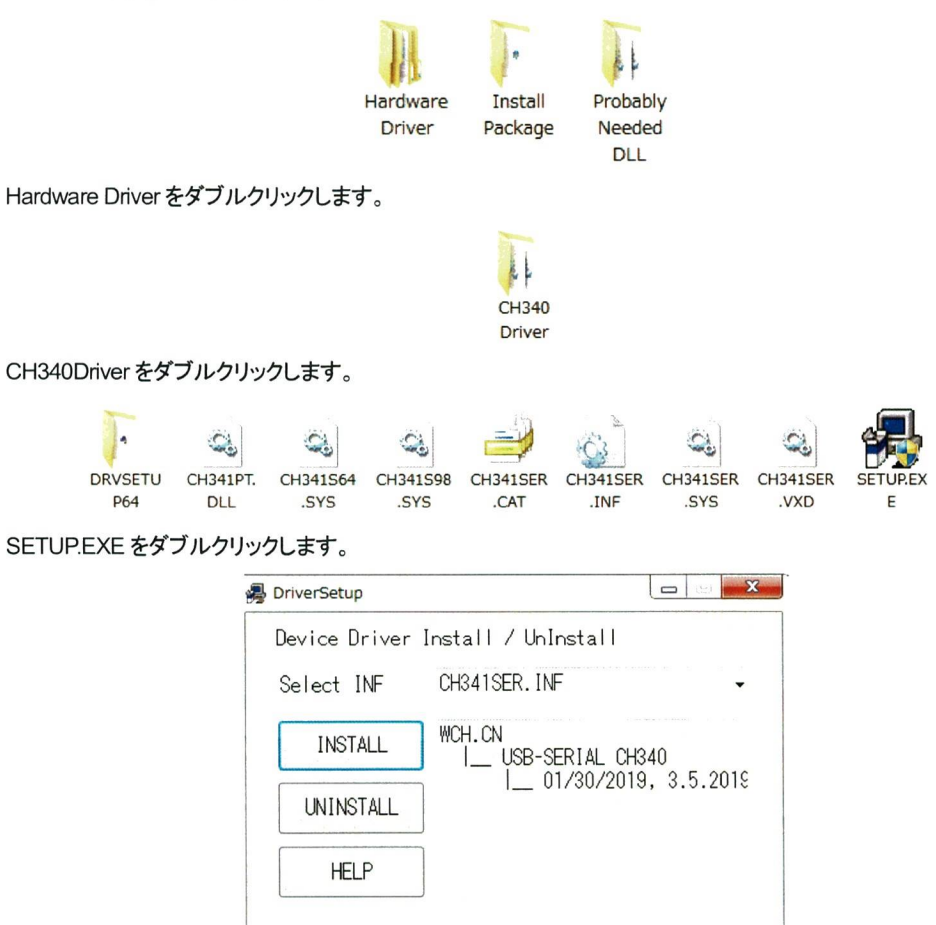

[INSTALL]をクリックします。終了すると次のメッセージが表示します。

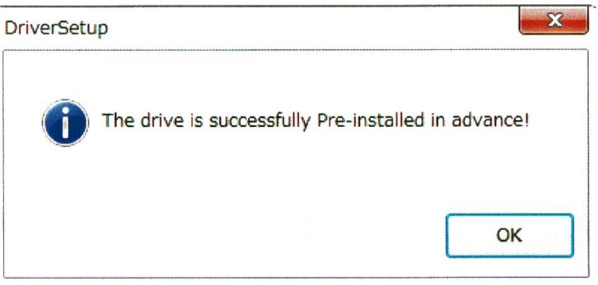

[OK] をクリックして終了します。

## 8-3 ログデータのダウンロード

**YSKY-O3とパソコンを付属の USB ケーブルで接続し SKY-O3 のスイッチを On します。** 

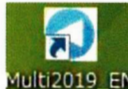

Multi2019 EN アイコンをダブルクリックするとソフトウェアが立ち上がります。

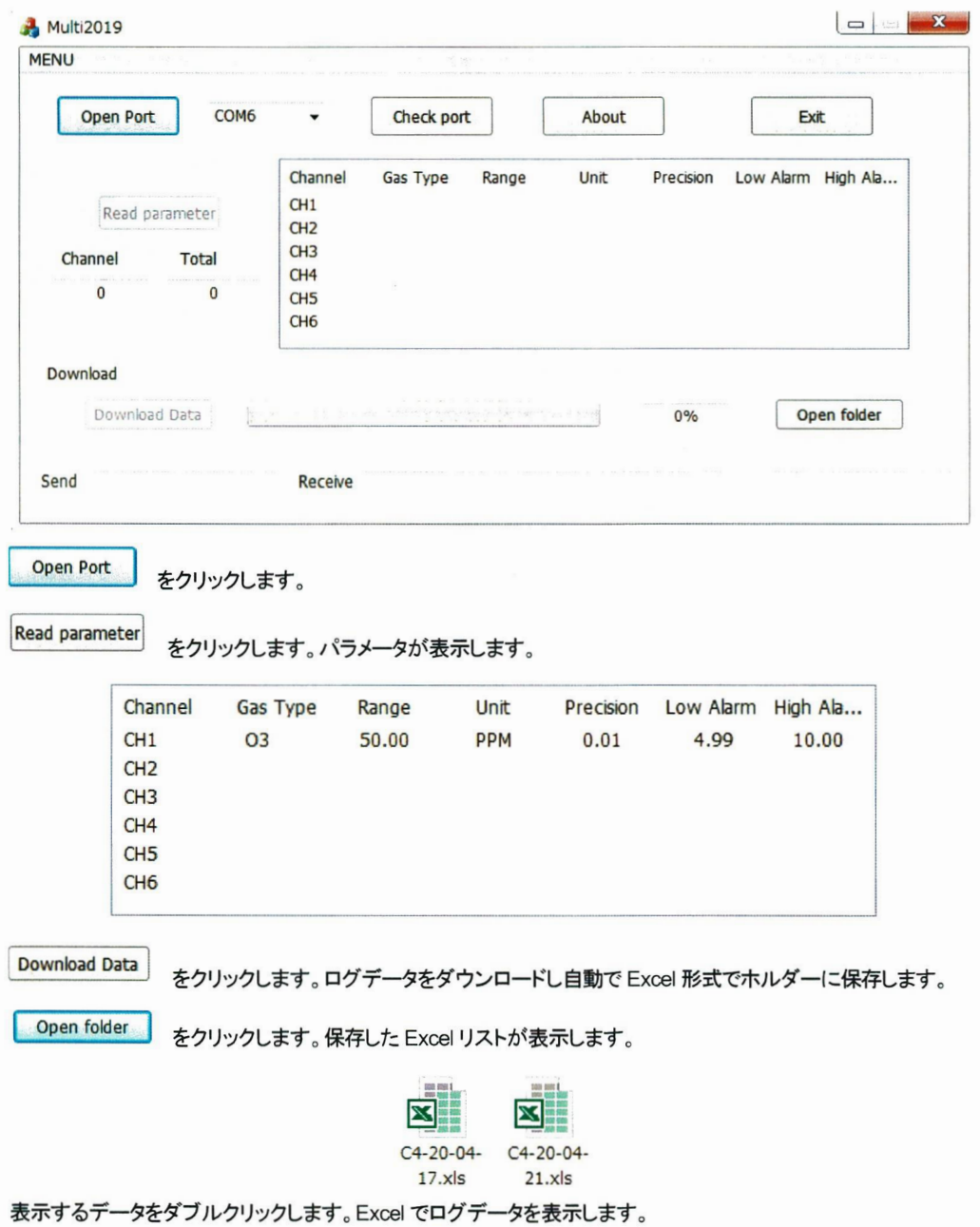

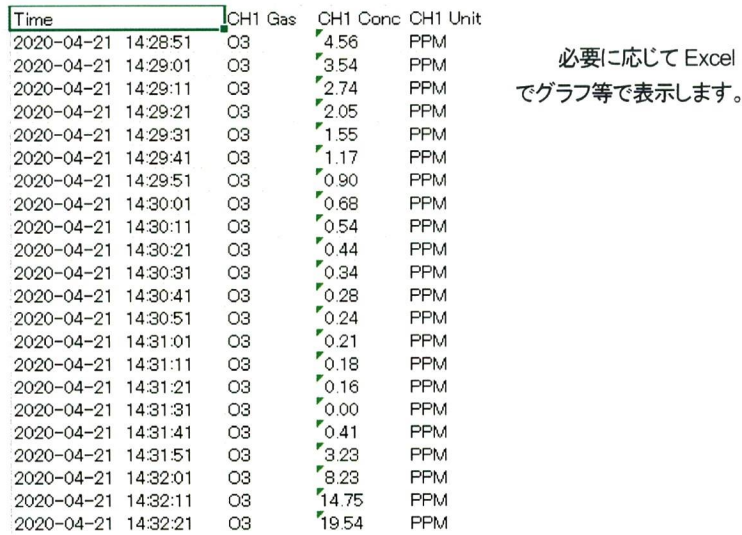

でグラフ等で表示します。

 $\mathcal{S}^{\mathcal{S}}$